## **Leitfaden zur app für Mensa Biberach**

Laden Sie sich die App "regadi App-etit"

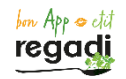

Aus dem Google Playstore oder IOS Store herunterladen und installieren.

Um die App zu benutzen, muss eine aktive Internetverbindung verfügbar sein.

Nach dem ersten Start der App wählen Sie die Sprache:

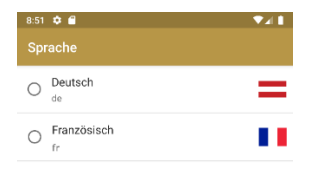

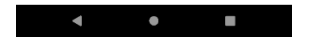

## Anschließend das Restaurant:

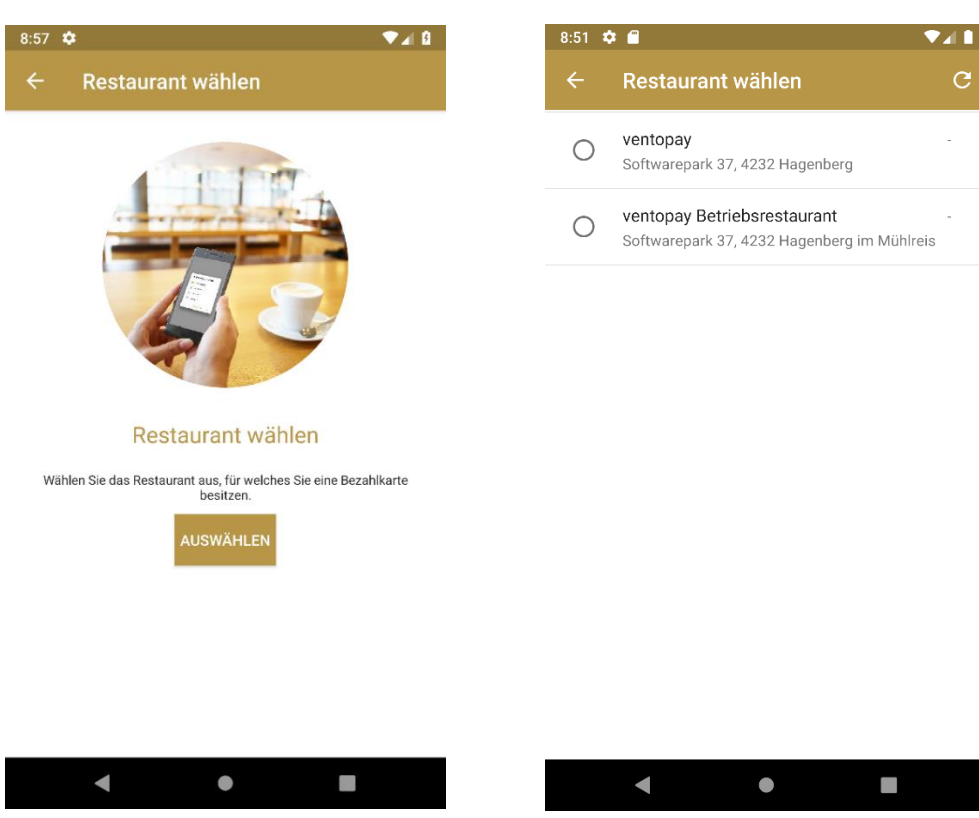

Loggen Sie sich nun mit Ihren Benutzerdaten an und bestätigen Sie die Nutzungsbedingungen:

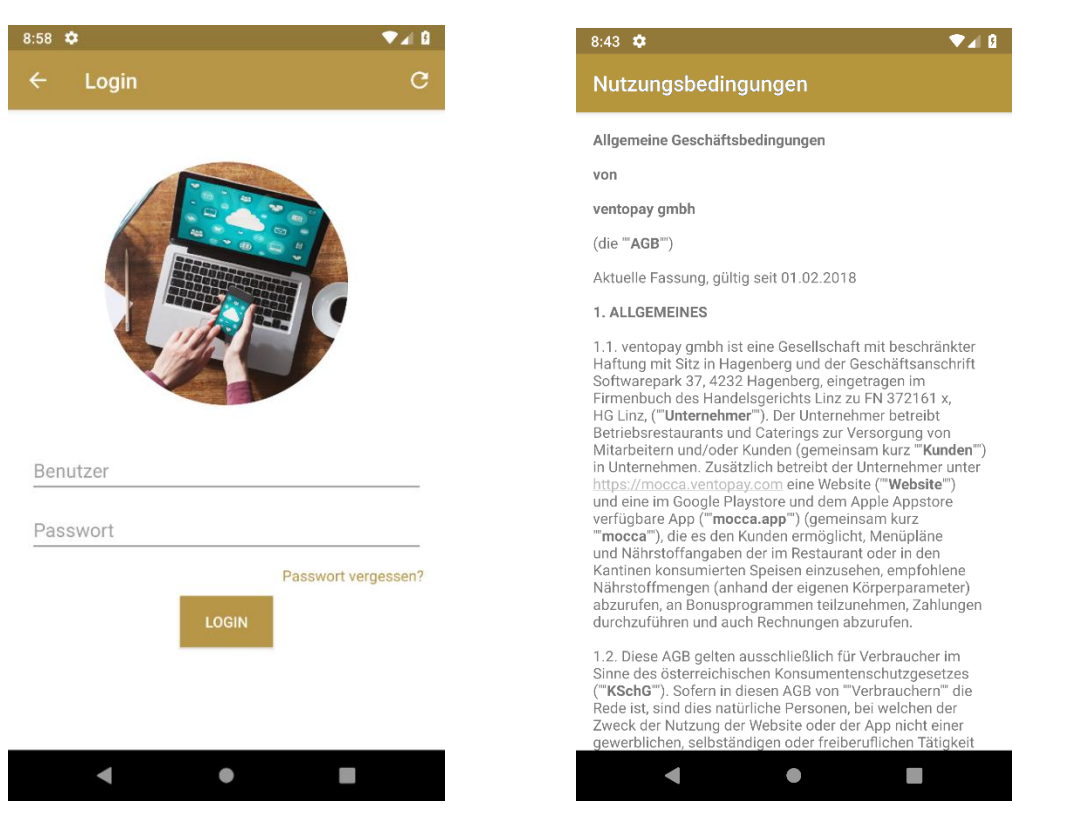

Auf der Linken Seite sehen Sie die verschiedenen Module, welche in der App verfügbar sind:

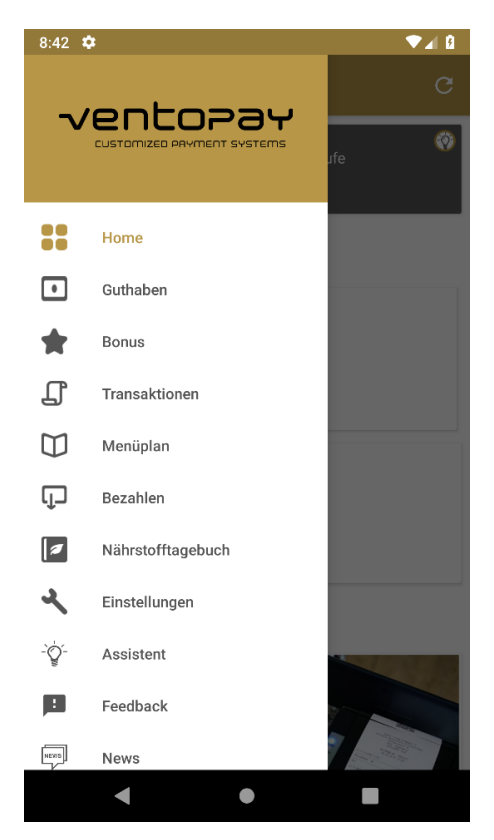

Im Punkt Guthaben können Sie nun ihr Konto aufladen.

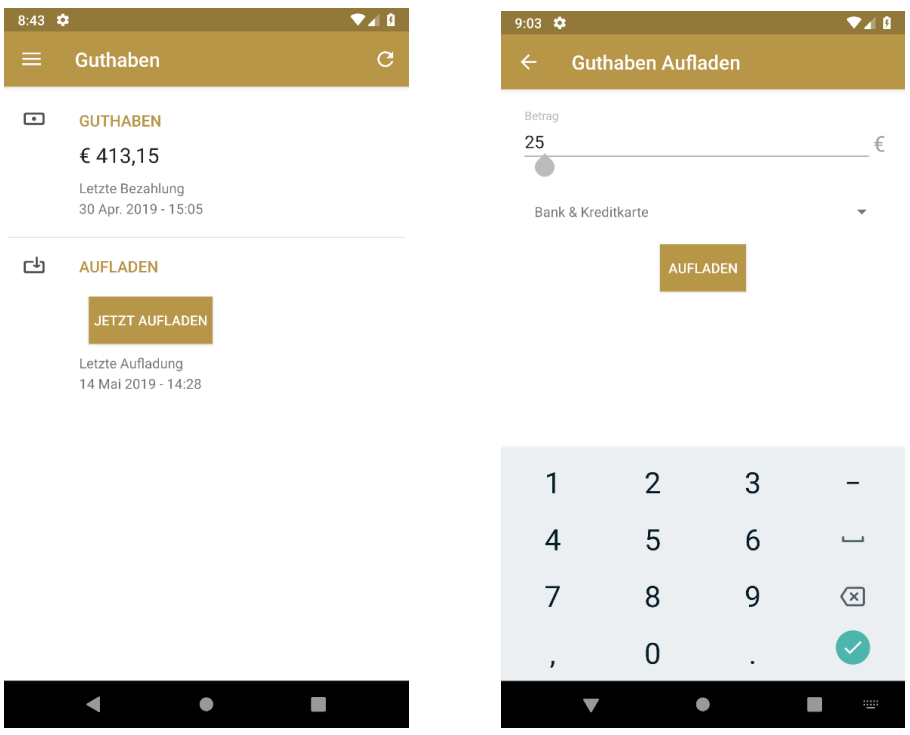

Zum Bezahlen öffnen Sie in der Menüleiste die Funktion bezahlen:

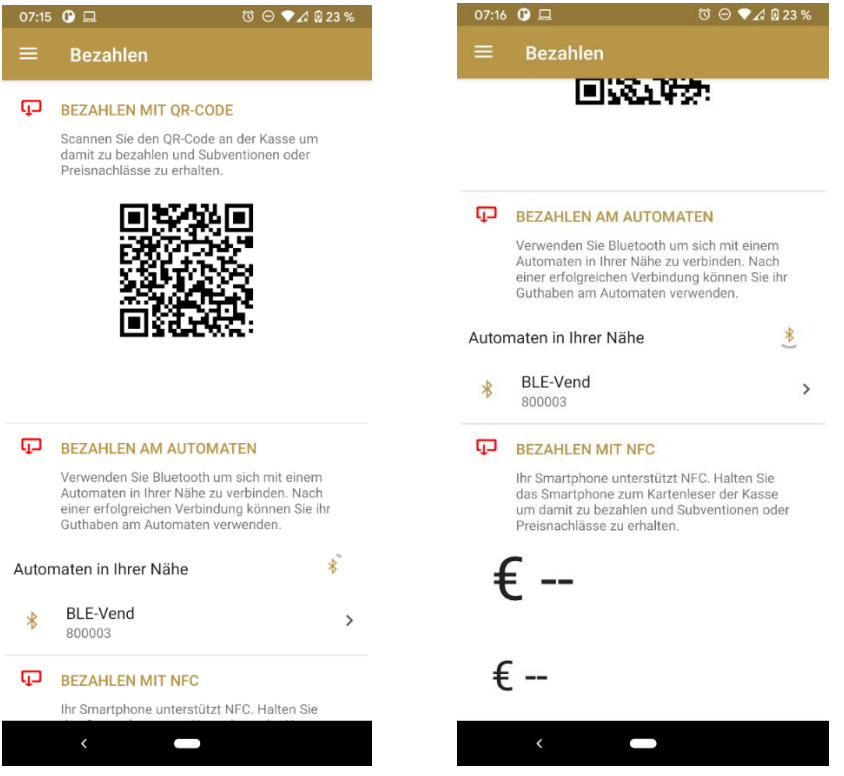

Zum Bezahlen an der Kasse scannen Sie bitte den angezeigten QR Code am Scanner der Kasse.

An den Automaten können Sie per Bluetooth des Handys bezahlen. Dabei werden die Automaten welche im Umkreis des Handys sind angezeigt.

Es Können jederzeit alle getätigten Zahlungen und Umsätze über die Funktion Transaktionen angezeigt werden.

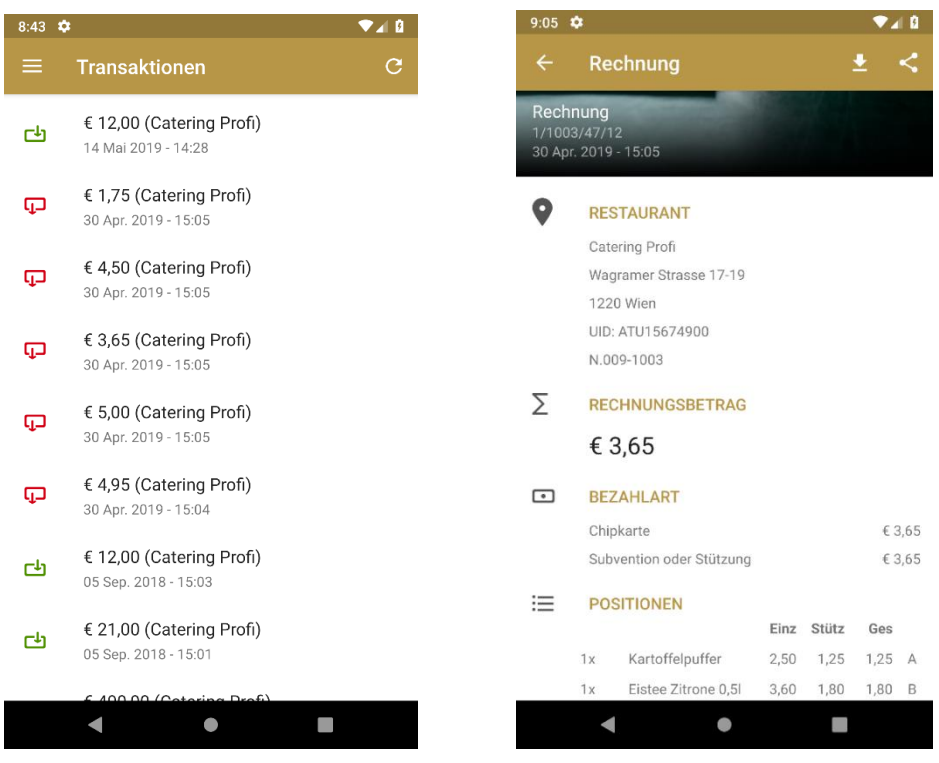